## Cartões de Mídia Externos Guia do Usuário

© Copyright 2009 Hewlett-Packard Development Company, L.P.

O logotipo SD é uma marca comercial de seu proprietário.

As informações contidas neste documento estão sujeitas a alterações sem aviso. As únicas garantias para produtos e serviços da HP são as estabelecidas nas declarações de garantia expressa que acompanham tais produtos e serviços. Nenhuma informação contida neste documento deve ser interpretada como uma garantia adicional. A HP não será responsável por erros técnicos ou editoriais nem por omissões contidos neste documento.

Primeira edição: abril de 2009

Número de peça: 536503-201

#### **Aviso sobre o produto**

Este guia do usuário descreve os recursos comuns à maioria dos modelos. Alguns recursos podem não estar disponíveis em seu computador.

# Conteúdo

#### 1 Utilização de cartões do leitor multimídia

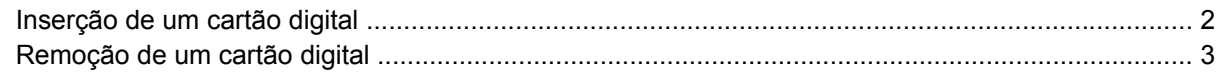

#### 2 Utilização de ExpressCards

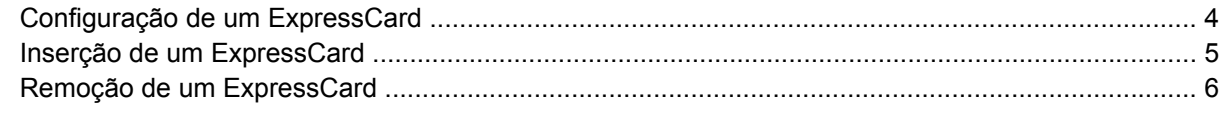

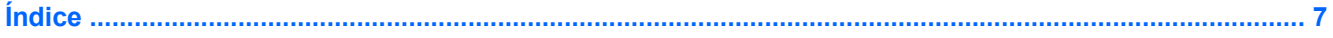

# <span id="page-4-0"></span>**1 Utilização de cartões do leitor multimídia**

Cartões digitais opcionais fornecem armazenamento seguro e compartilhamento conveniente dos dados. Estes cartões são freqüentemente usados com câmeras e PDAs equipados com mídia digital, bem como outros computadores.

O leitor de cartão multimídia suporta os seguintes formatos de cartão digital:

- Memory Stick (MS)
- Memory Stick Pro (MSP)
- MultiMediaCard (MMC)
- MultiMediaCard 4.2 (MMC Plus, incluindo MMC Plus HC)
- Cartão de memória Secure Digital (SD)
- Cartão de memória Secure Digital High Capacity (SDHC)
- Cartão de memória Secure Digital High Speed (SDHS)
- xD-Picture Card (XD)
- xD-Picture Card (XD) Tipo H
- xD-Picture Card (XD) Tipo M

## <span id="page-5-0"></span>**Inserção de um cartão digital**

**CUIDADO:** Para evitar danificar o cartão digital ou o computador, não insira nenhum tipo de adaptador no leitor de cartão multimídia.

**CUIDADO:** Para evitar danos aos conectores do cartão digital, utilize pouca força para inserir um cartão digital.

- **1.** Segure o cartão digital com a etiqueta voltada para cima e com os conectores voltados para o computador.
- **2.** Insira o cartão no leitor de cartão multimídia e, em seguida, empurre-o até que esteja firmemente encaixado.

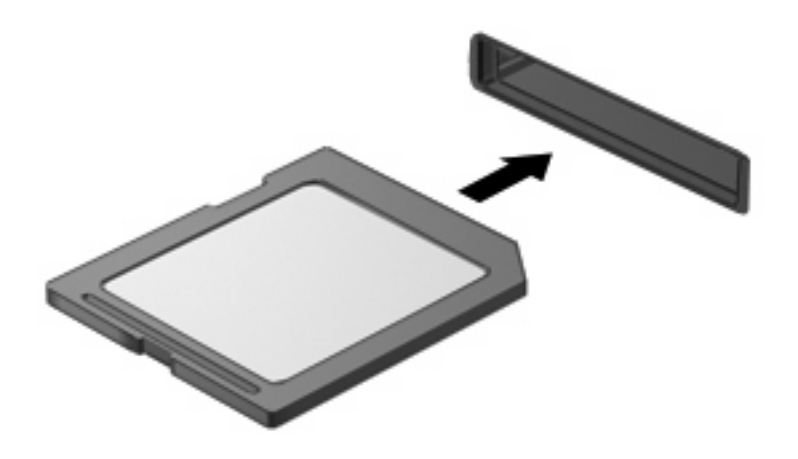

Você ouvirá um alerta sonoro quando o dispositivo for detectado e um menu de opções disponíveis será exibido.

## <span id="page-6-0"></span>**Remoção de um cartão digital**

- **CUIDADO:** Para evitar a perda de dados ou a falta de resposta do sistema, certifique-se de não acessar o cartão digital antes de retirá-lo.
	- **1.** Salve suas informações e feche todos os programas associados ao cartão digital.
	- **E NOTA:** Consulte a documentação do usuário do cartão digital para obter instruções completas sobre a remoção segura do cartão.
	- **2.** Pressione o cartão digital **(1)** e, em seguida, remova-o do slot **(2)**.

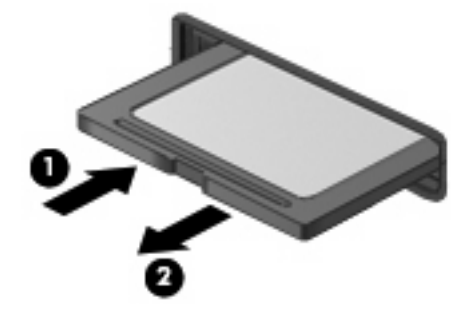

## <span id="page-7-0"></span>**2 Utilização de ExpressCards**

Um ExpressCard é um PC Card de alto desempenho que é inserido no slot de ExpressCard.

Assim como os PC Cards padronizados, os ExpressCards são projetados para atender às especificações padronizadas pela PCMCIA (Personal Computer Memory Card International Association).

### **Configuração de um ExpressCard**

Instale somente o software necessário para seu dispositivo. Se o fabricante do ExpressCard indicar a instalação de drivers de dispositivos:

- Instale somente os drivers de dispositivo para o seu sistema operacional.
- Não instale qualquer outro software, como serviços de cartão, serviços de soquete ou ativadores fornecidos pelo fabricante do ExpressCard.

## <span id="page-8-0"></span>**Inserção de um ExpressCard**

**CUIDADO:** Para evitar danos ao computador e aos cartões de mídia externos, não insira um PC Card em um slot de ExpressCard.

**CUIDADO:** Para evitar danos aos conectores:

Use pouca força ao inserir um ExpressCard.

Não mova nem transporte o computador enquanto um ExpressCard estiver sendo utilizado.

O slot de ExpressCard poderá conter uma peça de proteção inserida. Para remover a peça de proteção:

- **1.** Pressione a peça de proteção **(1)** para desbloqueá-la.
- **2.** Puxe a peça de proteção para fora do slot **(2)**.

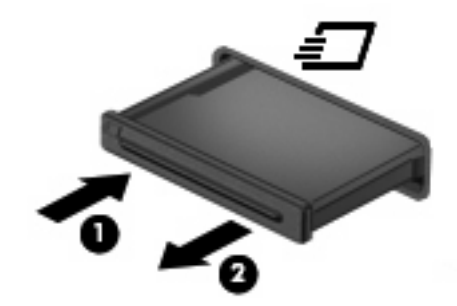

Para inserir um ExpressCard:

- **1.** Segure o cartão com a etiqueta voltada para cima e com os conectores voltados para o computador.
- **2.** Insira o cartão no slot de ExpressCard e pressione-o até encaixar corretamente.

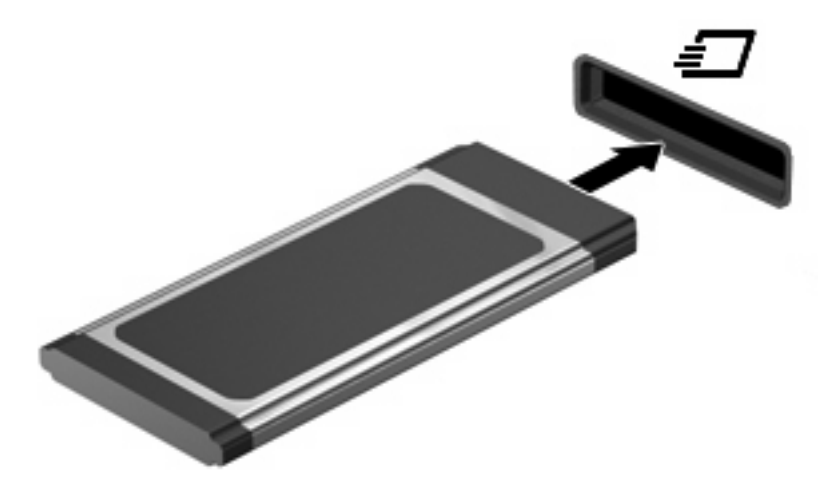

Você ouvirá um alerta sonoro quando o dispositivo for detectado e um menu de opções disponíveis será exibido.

**NOTA:** Se for a primeira vez que insere um ExpressCard, uma mensagem será exibida na área de notificação informando que o cartão foi reconhecido pelo computador.

<span id="page-9-0"></span>**E** NOTA: Um ExpressCard inserido consome energia, mesmo quando não está sendo utilizado. Para economizar energia, interrompa ou remova o ExpressCard quando não estiver sendo utilizado.

### **Remoção de um ExpressCard**

- **CUIDADO:** Para evitar a perda de informações ou a falta de resposta do sistema, certifique-se de não acessar o ExpressCard antes de retirá-lo.
	- **1.** Salve suas informações e feche todos os programas associados ao ExpressCard.
	- **E NOTA:** Consulte a documentação do usuário do ExpressCard para obter instruções completas sobre a remoção segura do cartão.
	- **2.** Libere e remova o ExpressCard:
		- **a.** Pressione cuidadosamente o ExpressCard **(1)** para desbloqueá-lo.
		- **b.** Puxe o ExpressCard para fora do slot **(2)**.

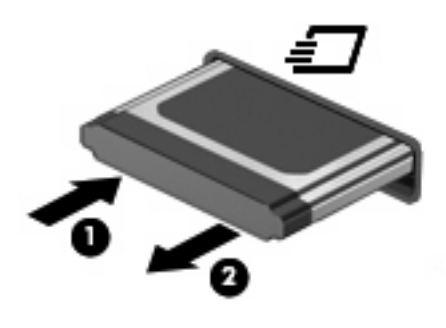

# <span id="page-10-0"></span>**Índice**

#### **C**

cartão digital definição [1](#page-4-0) inserção [2](#page-5-0) remoção [3](#page-6-0) configuração de um ExpressCard [4](#page-7-0)

### **E**

**ExpressCard** configuração [4](#page-7-0) definição [4](#page-7-0) inserção [5](#page-8-0) remoção [6](#page-9-0) remoção da peça de proteção [5](#page-8-0)

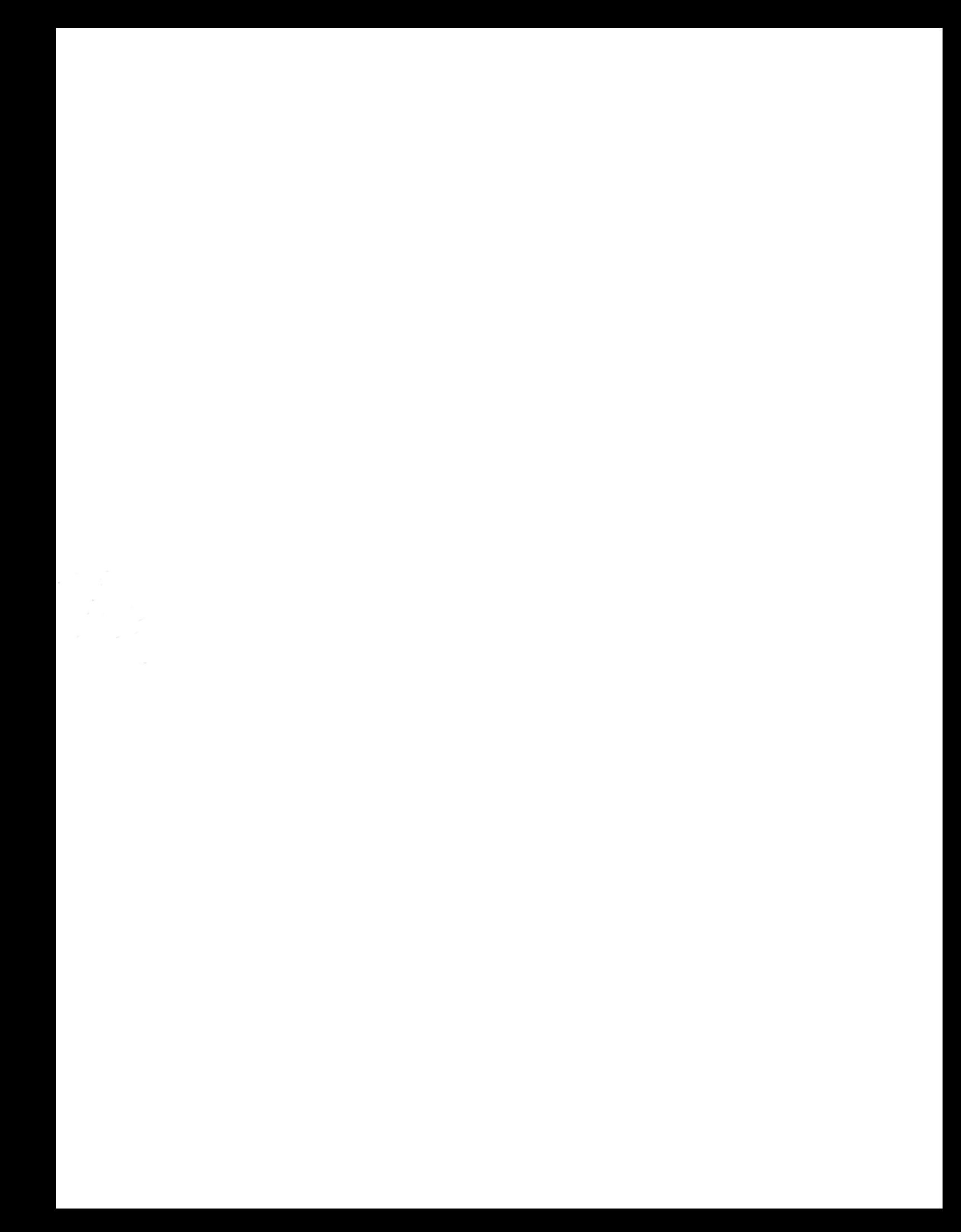